# Easy Burner

# X-CD-ROAST KARSTEN GÜNTHER

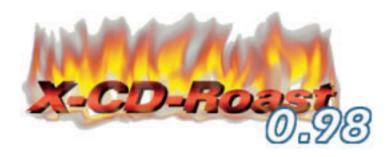

X-CD-Roast is one of the oldest graphical user interface applications for burning CDs known to Linux. We'll show you why it's still one of the most powerful...

There are currently two versions of X-CD-Roast in circulation: the now fairly old version 0.96 (ex) and the one still marked as "Alpha" – version 0.98xx. At the moment, the Alpha release of November 2000 is still the most recent. The developer, Thomas Niederreiter, has deemed this version more refined and stable than version 0.96, so users should ideally use X-CD-Roast 0.98. The current version is available for download at http://www.xcdroast.org

X-CD-Roast 0.98, unlike the older versions. which relied on the Tcl/TK toolkit, uses Gtk (the Gimp Toolkit also used in GNOME) from version 1.2.3. So the corresponding libraries must first be installed. X-CD-Roast is also often installed via link under the name xcdrqtk.

A word about compiling the source texts. Less experienced users may be faced with a few problems here in some circumstances since, as the developer is at pains to point out, the software is in Alpha code. The ready-made RPM packages should be unpacked and used if you have any problems. X-CD-Roast also includes adapted versions of cdrecord (Version 1.9, back-end for writing the CDs), mkisofs (to create image files, "masters"), readcd to read from CDs (corresponds to the dd of earlier versions) and vrfytool, to check finished CDs. Use the commands cdda2wav, cddbtool and wavplay for processing audio CDs.

Audio and data CDs can be created or copied directly with X-CD-Roast from data on the hard disk. Apart from CDRs, rewriteable CDs (CDRW) can also be used for this purpose. It's even possible to create mixed mode and boot CDs using this program. Mixed mode CDs consist of both data and audio components, but can't be played on normal CD players.

Data CDs can be mastered on the fly, but multiple image files are also supported. The new version of cdrecord (1.9) can also be used with **BURN-Proof** technology. Only multi-session CDs can't be created yet.

#### 0.96 and 0.98alpha7 differences

Principally, the two versions differ in terms of ease of use. While in the earlier version, a distinction was made between six modes, the number in the new version is reduced to three. When creating CDs, the user doesn't have to decide whether audio or data CDs are being copied or created – this option (amongst others) is now taken care of automatically. Additionally, the new version has been expanded with several useful and practical features:

- Image files can be stored in several data directories.
- Mastering CDs can be done on the fly, thus saving on image files.
- Selected tracks can be read from CDs.
- Mastering has been expanded so any number of directories can be specified.
- X-CD-Roast can also be used by ordinary users.

## Parallel installation of X-CD-Roast 0.96 and 0.98 under SuSE Linux

X-CD-Roast 0.96 and 0.98 can be installed in parallel under SuSE Linux, provided a few points are taken into account; both versions are automatically installed in different directories (see Box 1). The binaries of both versions are installed under /usr/X11R6/bin as xcdroast – a conflict. In Version 0.98 this is a link to xcdrqtk. After the installation of 0.98 the link must be removed, in order to install the RPM package of X-CD-Roast 0.96:

**BURN-Proof**: CD burner technology which prevents buffer underruns, where CD burners destroy the blank CD if the data to be burned is not fed in quickly enough by the computer.

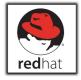

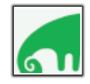

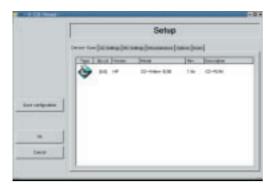

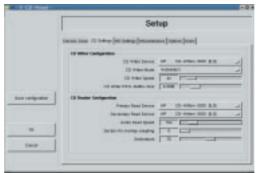

[left] Figure 1: Recognising the CD burner [riaht] Figure 2: Settings for the CD burner

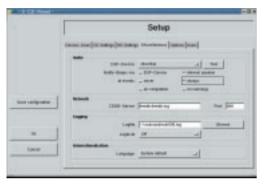

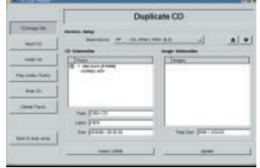

[left] Figure 3: Miscellaneous settings

Figure 4: Copy a CD

rpm -ihv xcdroast-0.96ex2-50.i386.rpm

One overlap still occurs. This relates to the README.nonroot file in the /usr/share/doc/packages/xcdroast/ directory. A version must consequently be saved under a different name (README.nonroot-0.98).

### Configuration

Before implementing X-CD-Roast, the software has to be configured. On first starting up, a reference is made to one of the new features of the program: Normal users can also make use of X-CD-Roast in the current version (formerly, its use was reserved for the administrator root). Additional information and special details can be found in the README.nonroot file.

The entire configuration is carried out in six dialogs. The CD writer is determined first. With SCSI devices this is no problem at all: CD writers are recognised as CD-ROM drives as a matter of course.

Highly detailed information about the hardware can be displayed in this window with a double-click on the corresponding device symbol.

The use of ATAPI writers will be examined elsewhere. X-CD-Roast includes README.atapi, in which a few special instructions are given. But you can always fall back on the excellent CD Writing HOWTO by Winfried Trumper in case of doubt and/or problems. The latest version of this document can be found on the Internet at http://www.linuxdoc.org/HOWTO/CD-Writing-HOWTO.html.

In the second dialog (Figure 2), special settings are made for the CD writer. The burn rate can be

altered manually later, so there is only a pre-set for this here.

As the tool tips show, the read configuration depends largely on what hardware is used. Not all devices even evaluate these settings. Often, if values that are too high are set for the audio read rate, this can lead to errors, so that somewhat lower settings often provide better results. The lowest two settings can help if there are errors. The online help supplies truly exhaustive information on this topic.

Image files are stored in the directory, which you enter in the third dialog. Any desired directory can be included using the Add button, although there must be space in the directories in each case for at least one (whole) image file. Under Miscellaneous, sounds for different purposes can be defined. By the way, no sound card is necessary for this, as X-CD-Roast can also home in on the internal loudspeaker.

Box 1: X-CD-Roast directories

2 root

2 root

2 root

root

root

root

drwxr-xr-x

drwxr-xr-x

drwxr-xr-x

#ls -l /usr/X11R6/lib/xcdroast-0.9\* /usr/X11/lib/xcdroast-0.96ex: total 9 1024 Mar 21 19:48 . drwxr-xr-x 5 root root drwxr-xr-x 33 root 5120 Mar 22 01:01 ... root drwxr-xr-x 2 root root 1024 Mar 21 19:48 bin 1024 Mar 21 19:48 logo 2 root drwxr-xr-x root 2 root 1024 Mar 21 19:48 sound drwxr-xr-x root /usr/X11/lib/xcdroast-0.98: total 10 drwxr-xr-x 6 root root 1024 Mar 21 19:37 . drwxr-xr-x 33 root 5120 Mar 22 01:01 ... root 1024 Mar 21 19:37 bin drwxr-xr-x 2 root root

1024 Mar 21 19:37 icons

1024 Mar 21 19:37 sound

1024 Mar 21 19:37 lang

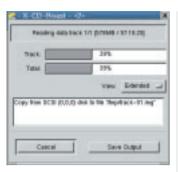

Figure 5: Creating an image file of a data CD

**CDDB**: Compact Disc Database, originally a free service from cddb.org. A server, when gueried about any known CD, returns information about the artist and title. This database is used by many CD-to-MP3 converters in order to create useful file names and track information Since CDDB has now been commercialised (cddb.com) and program manufacturers now demand licence fees, it is better to head for the free alternative at freedb.org.

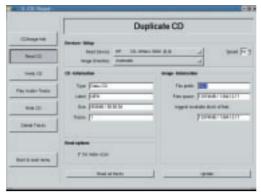

The additional options are described at length in the online help. The options available under Options are also clarified there. The last dialog controls the access options for the user of a multi-user system, in which several references are made to the README.nonroot file – the details of this feature are explained therein. X-CD-Roast takes over access control automatically. You can create a configuration file under xcdroast.conf in the /etc directory, using the Save configuration button.

#### **Practice**

Once configuration is complete, X-CD-Roast can be put to use. Clicking on OK switches back to the initial mode. First, a disc will be copied.

Pressing the Duplicate CD button leads to the window in Figure 4.

X-CD-Roast automatically makes a distinction here between audio and data CDs. Firstly the program ascertains the information on the CD. Individual tracks can be selected on audio CDs and additional information can be called up using CDDB queries when there is an existing Internet connection. An image file is usually created first in order to copy a data CD. It is obviously possible to copy between the two if an additional CD drive is available. The advantages of image files lie in the possibility of just using the CD writer and being able to create several copies of a CD relatively guickly (Figure 5).

You can set the read rate and the directory used for image files manually here. The image file can be checked after reading in, with Verify CD.

Individual (or all) tracks on an audio CD can be output via Play Audio-Tracks for checking, before

they are burnt onto a new CD.

You can access the individual tracks on audio discs (Figure 6). If the "Read CD" option Perform index scan has been selected, the read-in takes a relatively long time. On some CDs this information cannot be completely read out.

It's possible to listen to individual tracks for test purposes. The CD is then burnt using the Write CD dialog (Figure 7). The most important parameters (such as the write rate) are summarised in the window and can also be adjusted. The whole write procedure is conducted with the write laser beam switched off with Simulation write.

The tracks on audio CDs can be filled up automatically so that a proper audio CD can be created from any WAV files. In some cases it is necessary to Swap audio byte order. Badly created CDs contain nothing but a steady hiss.

CDRWs can now be deleted with X-CD-Roast before being written on (Figure 8). This wasn't possible at this stage in version 0.96 and always had to be done on the command line.

X-CD-Roast supports the usual variants from deleting the whole CD (by completely over-writing all tracks) to Fast delete, where only the table of contents, PMA and pregap are deleted. The last variant is normally sufficient and the process only takes one or two minutes.

#### Creating a CD

A data CD can also be created from files already present on the hard disk. From the start dialog, first click on Create CD to call up the appropriate window (Figure 9).

The Master tracks button is a new feature is in this window. Click here to access the dialog that allows you to adjust relevant settings.

Click the Add button under Master source to select the desired paths. Subdirectories can be taken into account here with Exclude. One especially practical feature is the option of showing the master paths on the CD in a different way from the way they exist on the source via Redirect. The directories in the example housed under /lib are moved into the /work directory of the backup CD. This leads to considerably simpler paths when playing in the backup. A wrongly specified path can be deleted at any time using Remove.

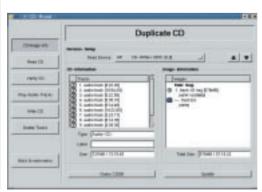

[left] Figure 6: Copying an audio CD

[right] Figure 7: Writing a CD

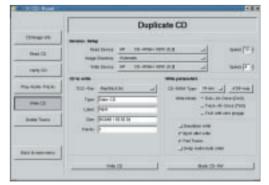

In the second dialog ISO9660 options (Figure 11), extremely detailed adjustments are made before the CD is created. All the options are again explained by the online help. For this reason, only the differences between Rock Ridge (Anonymous), where all users are given access to the files on the CD and Rock Ridge (Data protection), where the original permissions are applied on the CD, are referred to here. Not backup files ... means that all files ending with a tilde "~" or including a hash "#" in the name are ignored when mastering – as are those with the extension .bak. Another important option is Follow symbolic links: The result of this is that the corresponding original files are copied onto the CD, too. Without this option only the links themselves would be copied.

Diverse settings for creating bootable CDs are summarised under Boot Options. The ISO9660 header (Figure 12) allow CDs to be marked professionally. There should be at least one TOC file (Table of contents), entered under Abstract information, on the CD.

The final preparations for creating the CD can be made in the last dialog - Create session/image. A catalogue of the files copied onto the CD must first be created. Click on Calculate size in the Create session on disk field - remembering that an image file is not yet created in this step. The track that has been created can be marked using File prefix for ease of classification. In the Write session on the fly field, information on the medium can be viewed and adjusted. Unfortunately, there is no Multisession CD support currently available.

An image file can now be created by Master as image file or the CD can be created directly through Master and write on the fly. The second option proved workable, provided the system load was not

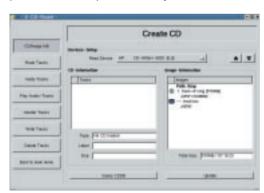

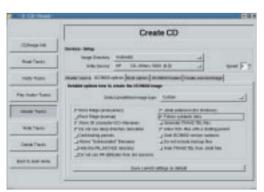

too high. The creation of CDs without spacegrabbing image files is certainly an advantage over the predecessor, version 0.96ex, which should not be underestimated.

#### Conclusion

The new version of X-CD-Roast is one of the best applications available for creating CDs under Linux. It enhances many of cdrecord's features and at the same time offers a simple, intuitive interface which allows even relatively inexperienced users to create and copy audio and data CDs. Any worries with respect to the Alpha status of the software turned out to be completely unfounded. The online help via tool tips is exemplary - and something we wish more applications would make available. The clear structure of the program guides the user effortlessly, so that problems rarely occur. If any steps have been forgotten, the program notes this and makes a reference to missing settings.

X-CD-Roast demonstrates how the combination of back-end commands and front-end GUI, so often used under Linux, can function well. Quite simply, working with X-CD-Roast is a lot of fun.

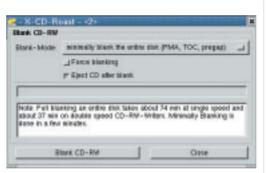

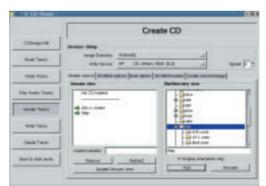

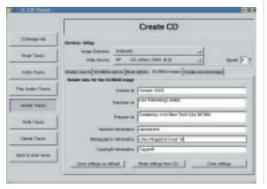

Figure 8: Deleting a CDRW

Figure 9: Dialogs for creating a CD

Figure 10: Add paths

[left]

Figure 11: ISO9660 Options

[right]

Figure 12: ISO identifiers